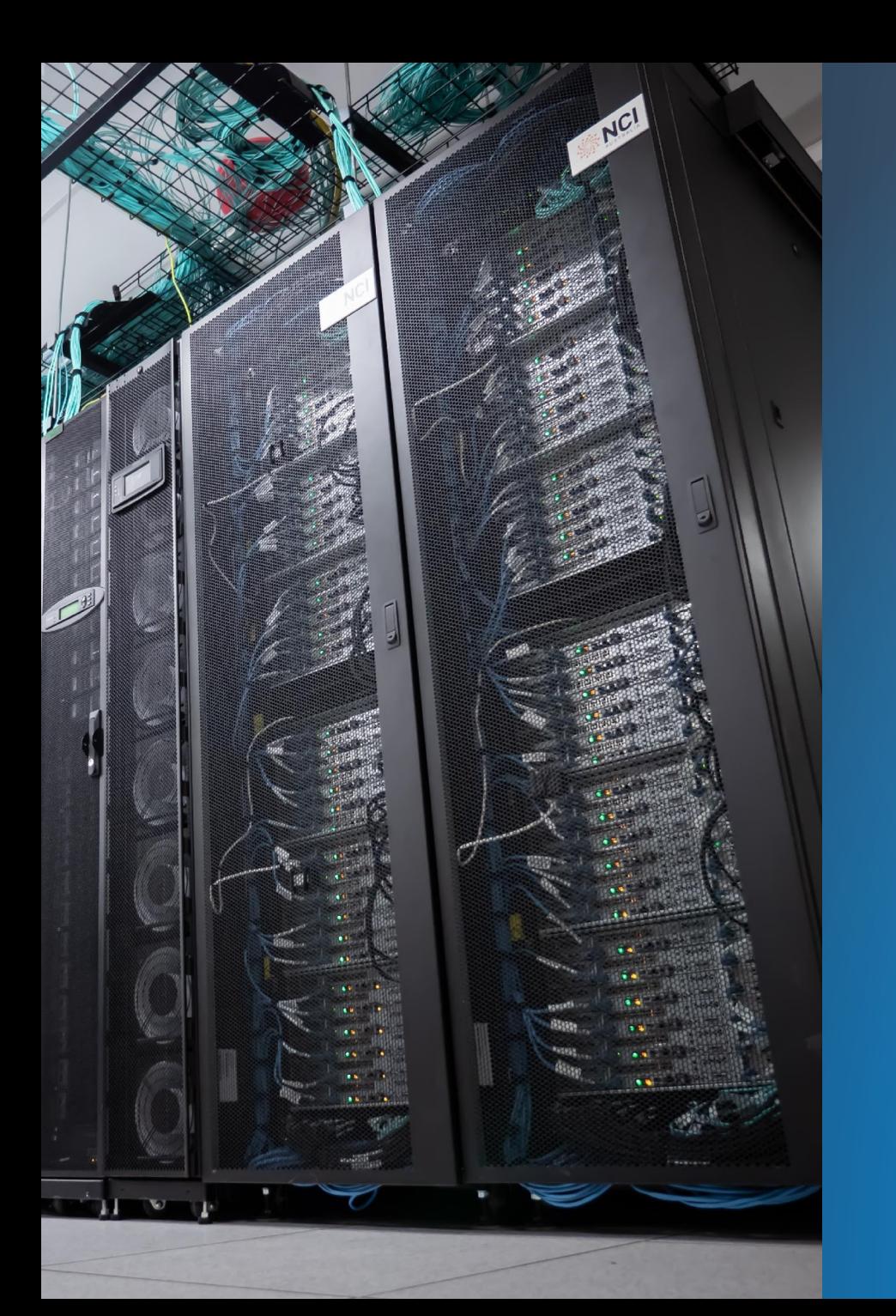

# **ENABLING TRANSFORMATIONAL SCIENCE**

#### *NCI's Data Analysis Environments*

5<sup>th</sup> Feb 2021

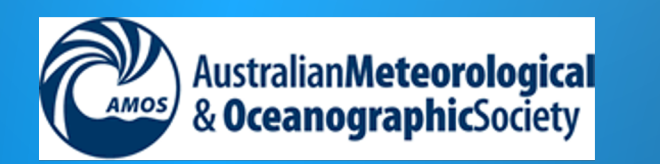

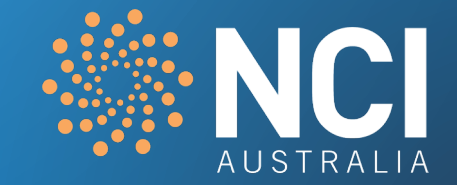

#### Special thanks to all supporters:

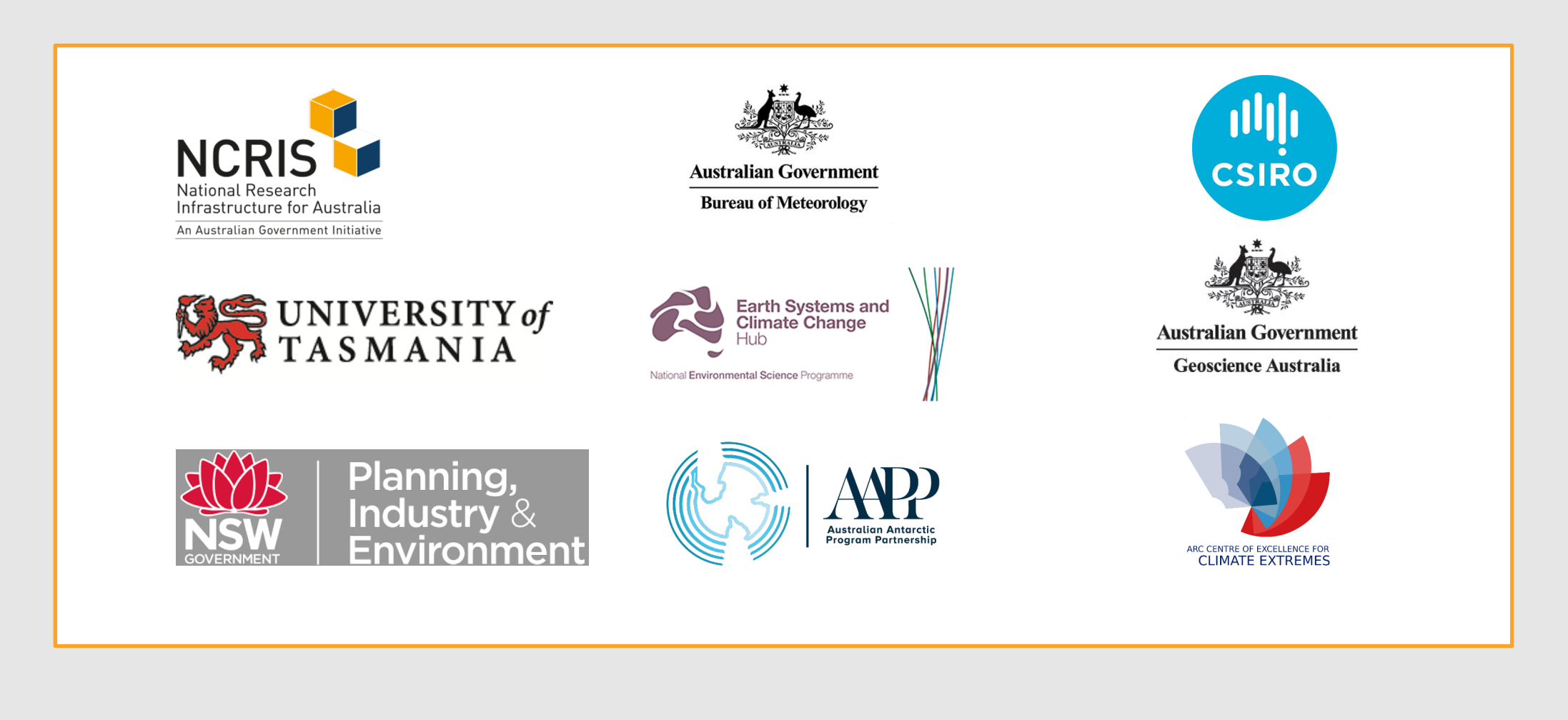

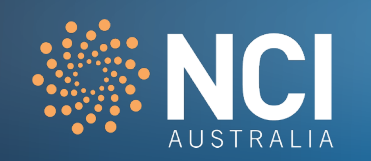

# Agenda

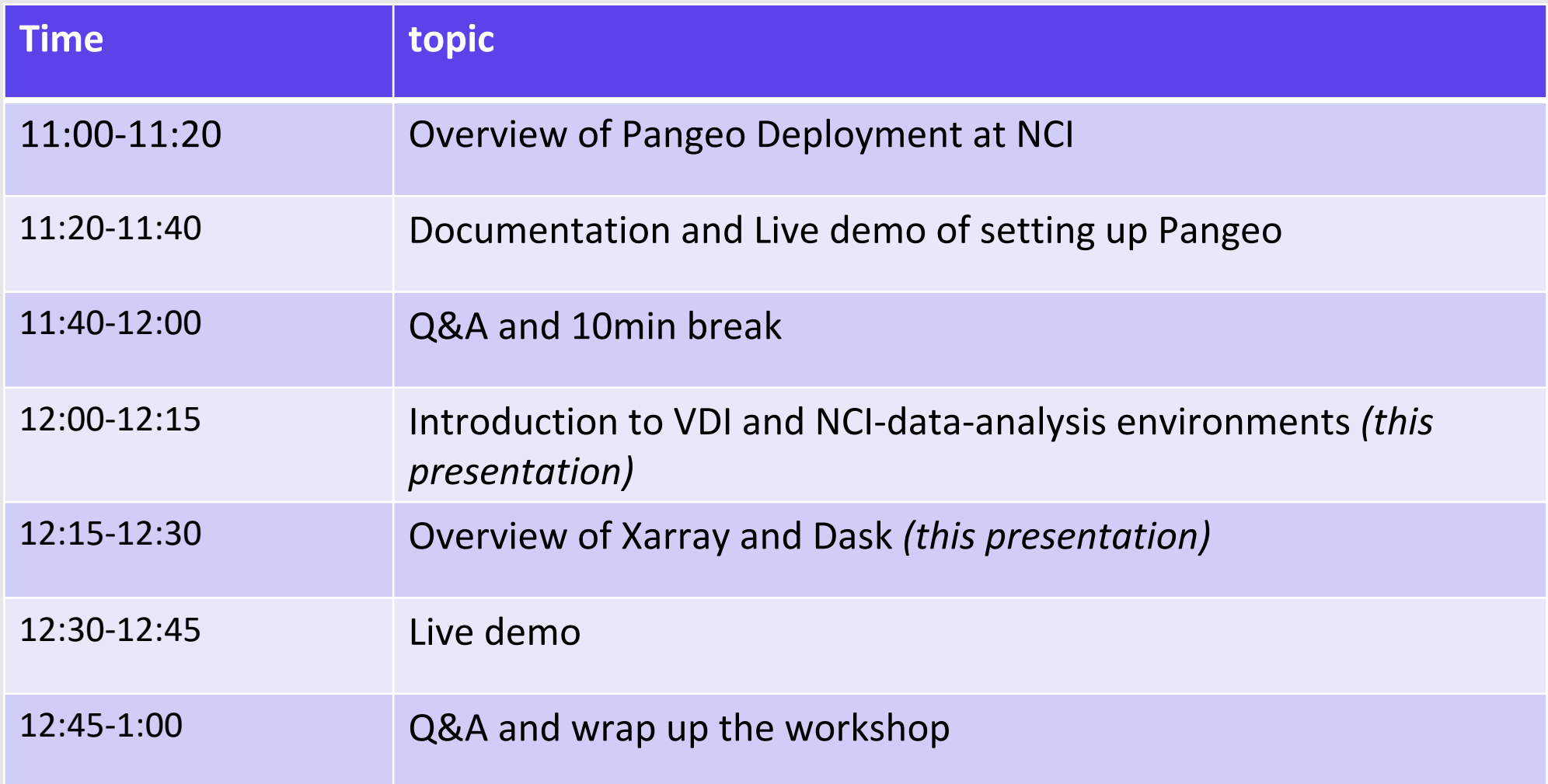

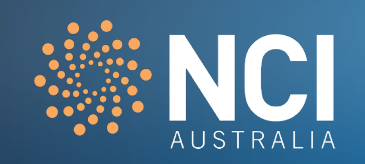

# Introduction to data analysis environments

Learning goals

- **EXALLE Knowing where to query and load software**
- Understand how to use NCI's **V**irtual **D**esktop **I**nfrastructure (VDI)
- **How to use the NCI-data-analysis virtual environment**

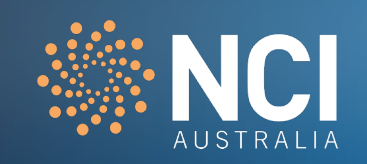

#### NCI's data analysis environments – system level

- **Software applications are managed by sys admins**
- Centralis[ed installation with version control in](https://opus.nci.org.au/x/MQBtBQ) /apps
- **E** Search by "module avail package-name"
- **Can request to install for users if widely used by the community**

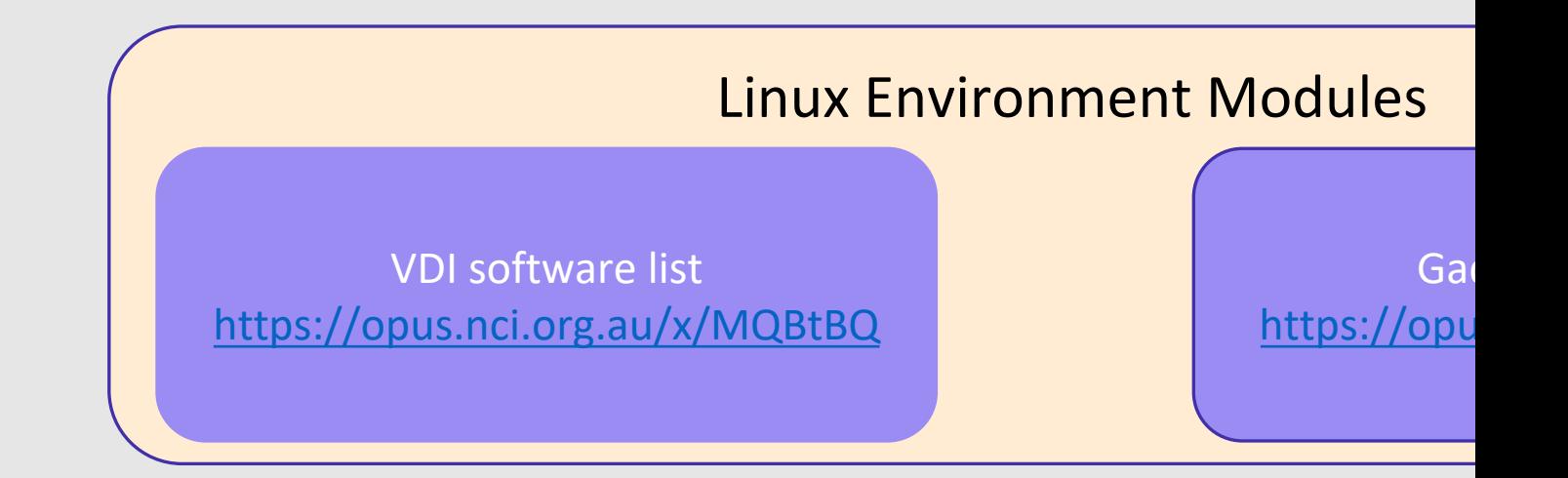

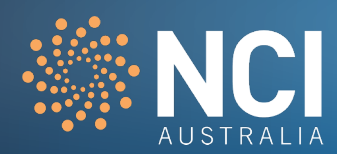

#### NCI's data analysis environments – user level

- Users can install additional software in their own space
	- **Short term use /scratch**
	- Long term use  $-$  [/g/data/compute-project](https://opus.nci.org.au/x/MQBtBQ)
- Difference ways to customise personal data analysis environments using softv

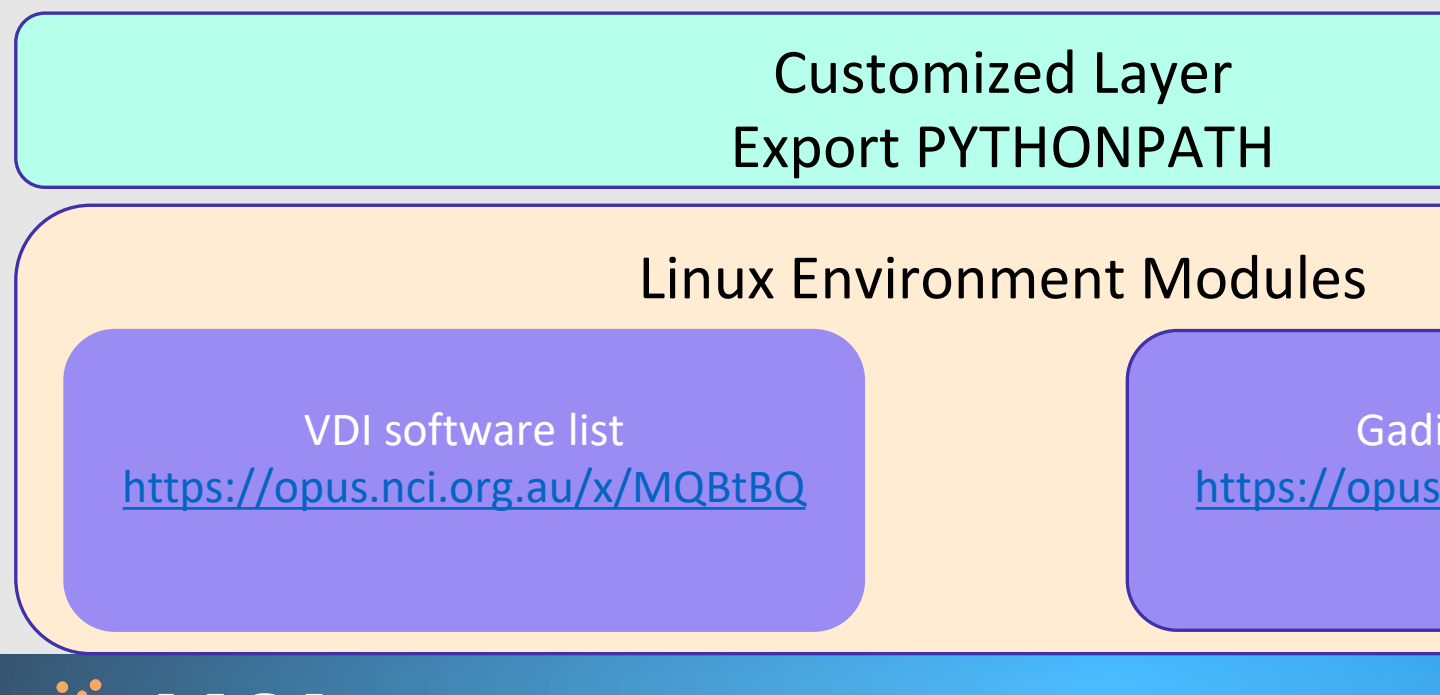

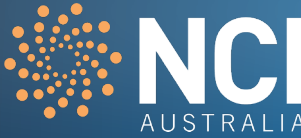

# [NCI's Virtual Desktop Infrastructure \(VDI\)](https://opus.nci.org.au/display/Help/VDI+User+Guide)

VDI is a graphical desktop-like interface giving you control over powerful cloud computing resources suited for data analysis, code development, visualisation and more. Datasets stored on NCI's /g/data filesystem are easily accessible through the VDI

For further information, see the VDI user guide: https://opus.nci.org.au/display/Help/VDI+User+Guide

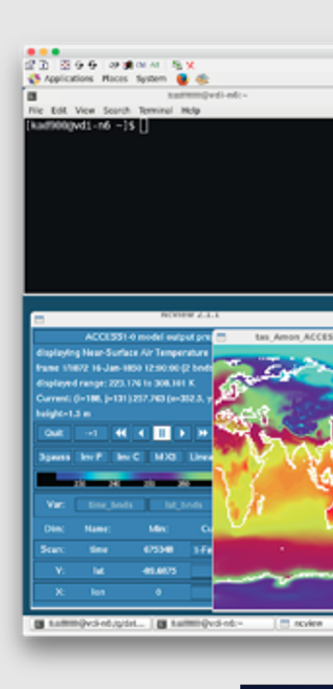

ost.

ost/ iost.

:do/1.

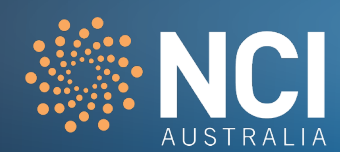

#### NCI-data analysis environment – dk92 Python environment

To ease the user experience of software installation, NCI provides a versioned virtual environment which includes a number of Python packages for data processing and visualisation. They are managed within project dk92. To use this virtual environment:

\$ module use /g/data/dk92/apps/Modules/modulefiles \$ module load NCI-data-analysis/2020.12

A combination of Pangeo and NCI data-analysis virtual environments reduces the hassle of installing software and solving dependencies, and provides an interactive JupyterLab working environment.

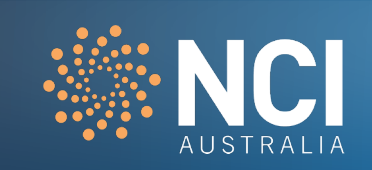

NCI-data-analysis environment includes many of the essential Python packages

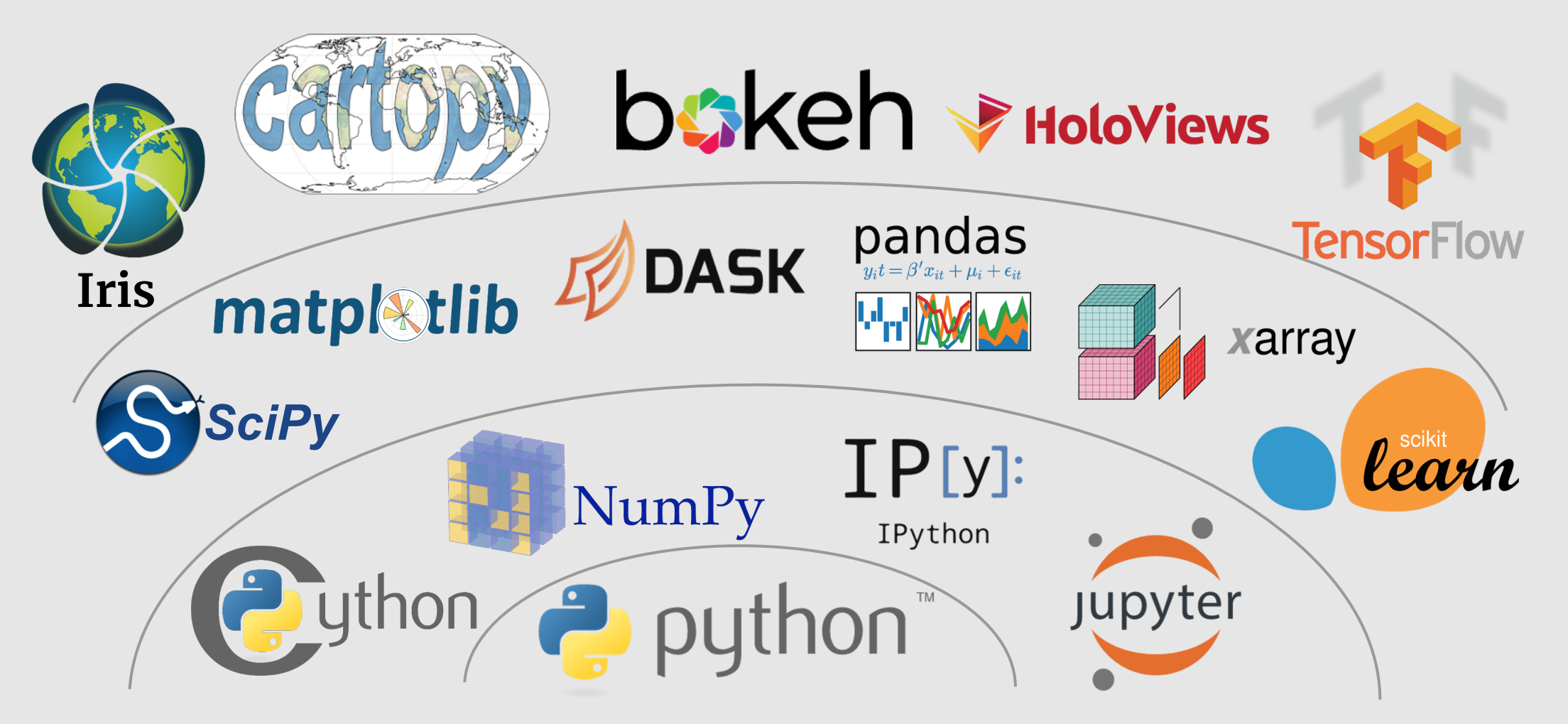

Credit: Jake Vanderplas, SciPy 2015

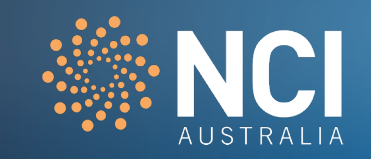

To get hands on experience…

- 1. You will need to join dk92 through MyNCI: https://
- 2. Use NCI-data-analysis environment for a quick start

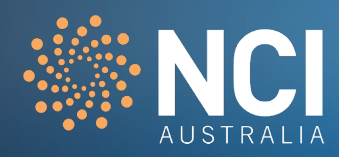

## More in dk92 – data analysis demonstration examples

[abc123 @Gadi:] tree -L 1 /g/data/dk92/notebooks

/g/data/dk92/notebooks

├── climate-cmip

├── demo\_data

 $\vdash$ — examples-dask

├── examples-gsky

 $\vdash$ — examples-thredds

├── examples-xarray

-geophysics-mt

└── geophysics-seismic

*These examples are als https://github.com/NCI-data-analysis-platform*

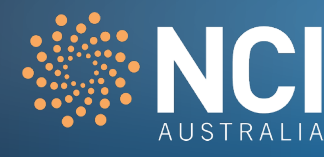

# Data analysis demonstration examples - climate-cmip

\$ git clone https://github.com/NCI-data-analysis-platform/climate-cm

#### CMIP examples developed for use on NCI's Virtual Desktop Infrastruct

- **E** using *Climate Data Operations (CDO)* for analysis
- **E** how to access CMIP data in **HDFView**, Panoply and Paraview
- **creating interesting animations using the CMIP dataset**

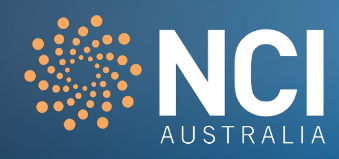

#### Data analysis demonstration examples - climate-cmip

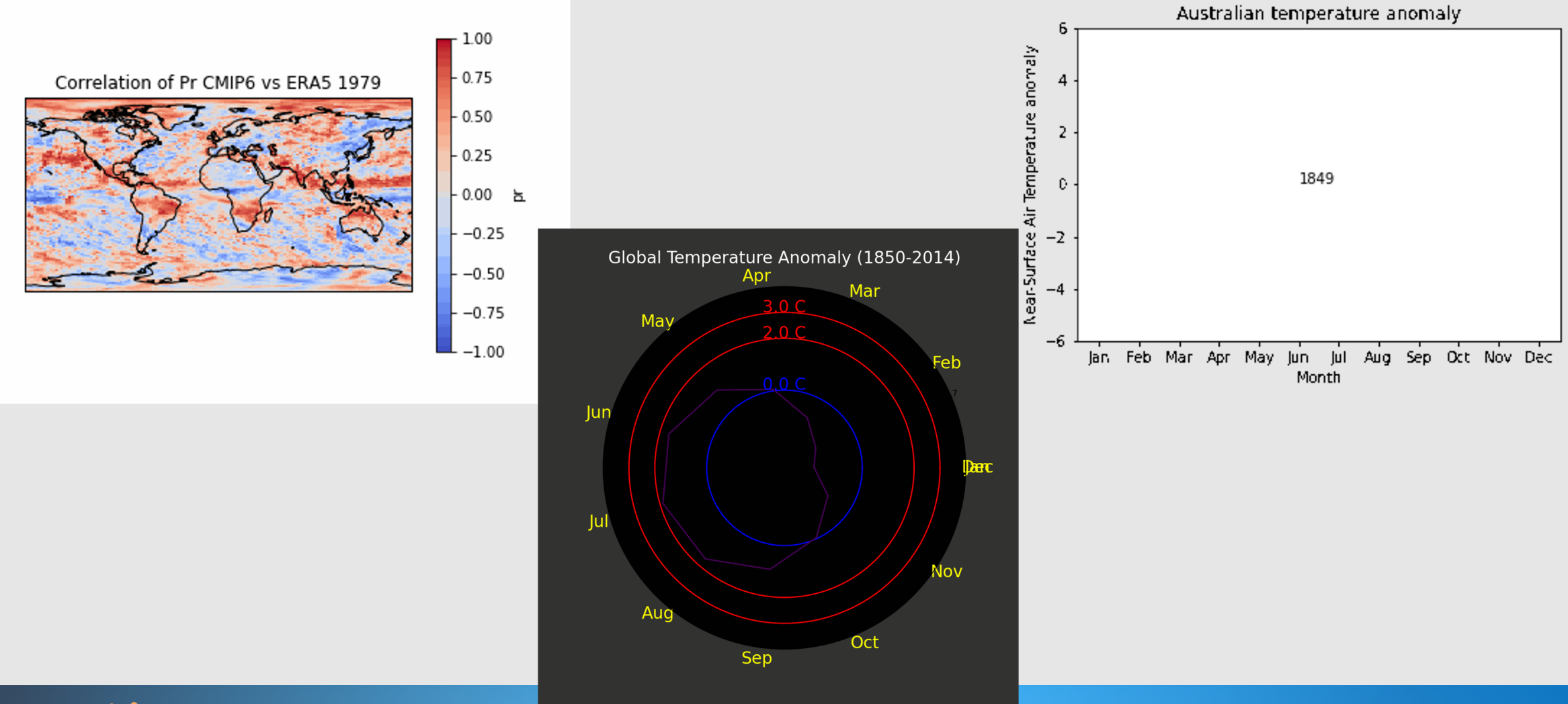

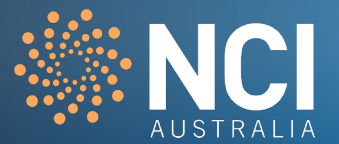

NCI data analysis platform - Dask and xarray examples

You can clone the notebook tutorials by running:

git clone https://github.com/NCI-data-analysis-platform/example

git clone https://github.com/NCI-data-analysis-platform/example

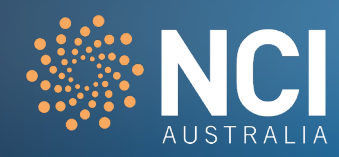

In order for the Xarray and Dask examples to work, you will nee project codes via MyNCI ( https://my.nci.org.au/mancini ):

- **·** fs38 ESGF CMIP6 Australian Data Publication
- **· oi10 ESGF CMIP6 Replication Data**
- **rr3 ESGF CMIP5 Australian Data Publication**
- **· al33 ESGF CMIP5 Replication Data**
- **·** fx3 eReefs Hydrodynamic model data products
- **yj45 Australian Climate Observations Reference Network (**
- **Earth 1 dk92 Jupyter and Pangeo software**

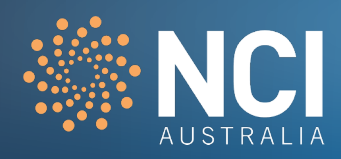

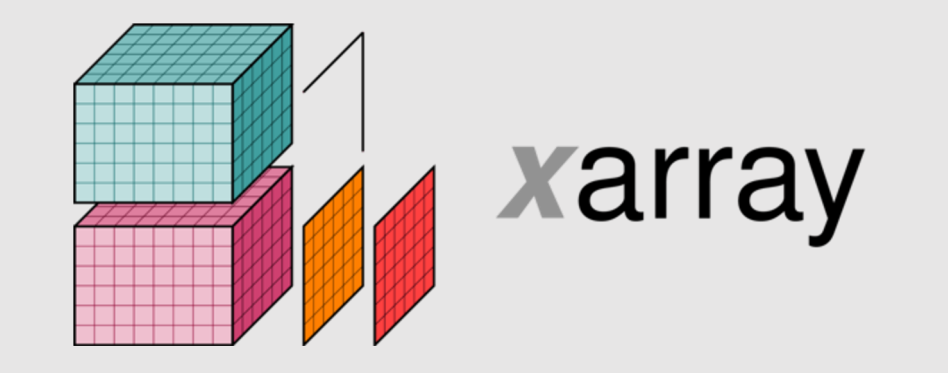

- Python package that works with **labelled** multi-dimensional arrays
- Labels in the form of dimensions, coordinates and attributes on top of raw NumPy-like arrays
- **EXTE:** Allows for a more intuitive, more concise and less error-prone developer experience
- **Interoperable with the core scientific Python packages (e.g. pandas, NumPy, Matplotlib)**
- Large (and growing) library of domain-agnostic functions for advanced analytics and visualisation with these data structures
- Particularly tailored to work with netCDF files
- Integrates tightly with Dask for parallel computing

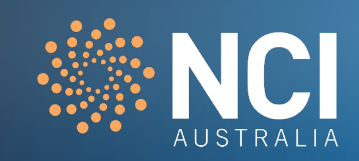

#### **Xarray labels**

- **NumPy provides the fundamental data structure and API for working with raw ND arrays**
- Real world datasets are usually more than just raw numbers they have labels which encode information about how the array values map to locations in space, time, etc.
- Xarray uses metadata in the form of labeled dimensions (e.g., 'latitude' or 'frequency') and coordinate values (e.g., the date '2021-02-05') to enable a suite of expressive, label based operations

```
### Example of using labels with xarray:
data.sel(time='2020-12-01'.max(['latitude', 'longitude'])
### If using only NumPy:
data.temp.values[10, 11, 12, 13]].max(axis=(1, 2));
```
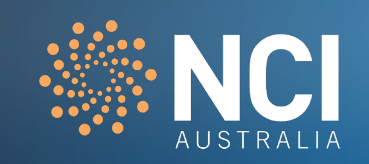

#### **What do labels enable?**

- Can apply operations over dimensions by name: **x.sum('time')**
- Can select values by label instead of integer location: **x.loc['2021-02-05']** or **x.sel(time='2021-02- 05')**
- Mathematical operations (e.g. x y) vectorise across multiple dimensions based on dimension names, not shape
- Use the split-apply-combine paradigm with groupby: **x.groupby('time.dayofyear').mean()**
- Database-like alignment based on coordinate labels that smoothly handles missing values: **x, y** = **xr.align(x, y, join='outer')**
- Keep track of arbitrary metadata in the form of a Python dictionary: **x.attrs**

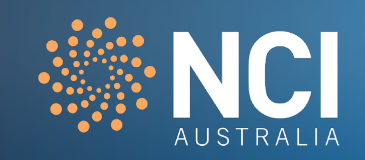

# **Xarray - Parallel computing with Dask**

- **EXALTERS** 12 Xarray integrates with Dask to support parallel computations and streaming computation on datasets that don't fit into memory
- Dask divides arrays into many small pieces (chunks), each of which is presumed to be small enough to fit into memory.
- **Dask scales up (to a cluster) and down (to a single machine)**

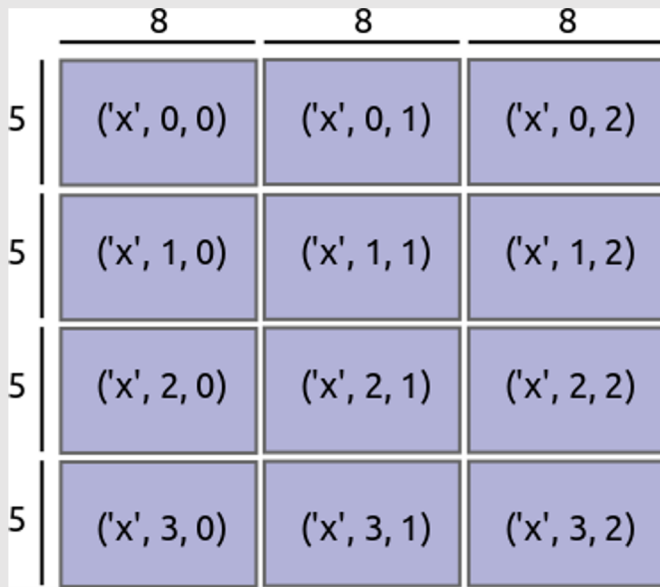

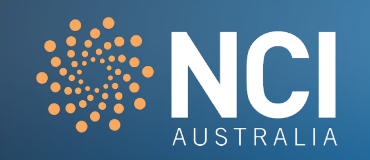

**Xarray** Example 1:

#### **Accessing CMIP data with Xarray**

https://nbviewer.jupyter.org/github/NCI-data-analysis-platform/examplesxarray/blob/main/Xarray\_01\_data\_access\_CMIP5.ipynb

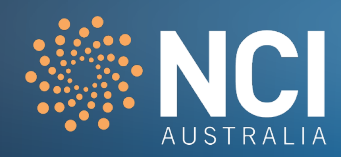

### **Xarray** Example 2:

#### **Subset and Plot CMIP Data Using Xarray**

https://nbviewer.jupyter.org/github/NCI-data-analysis-platform/examplesxarray/blob/main/Xarray\_02\_subset\_slicing\_plot\_CMIP6.ipynb

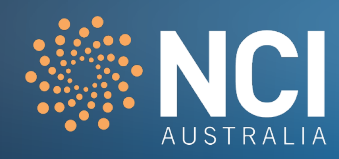

Dask is a parallel computing library that scales the existing Python ecos

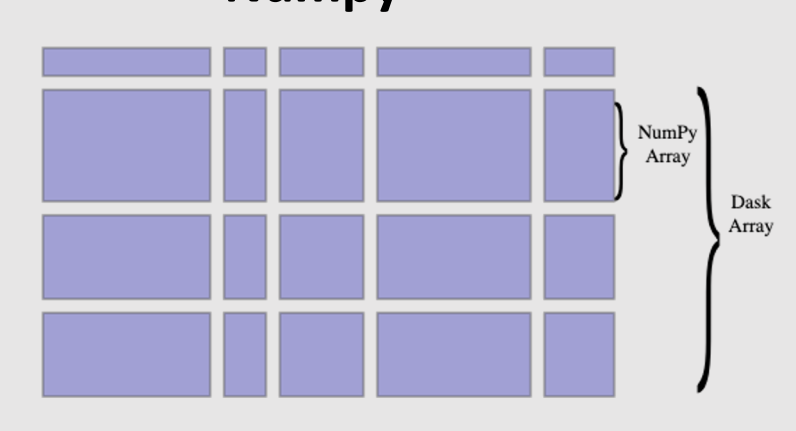

Dask arrays scale Numpy workflows, enabling multi-dimensional data analysis in earth science, satellite imagery, genomics, biomedical applications, and machine learning algorithms.

## **Numpy Pandas Pandas**

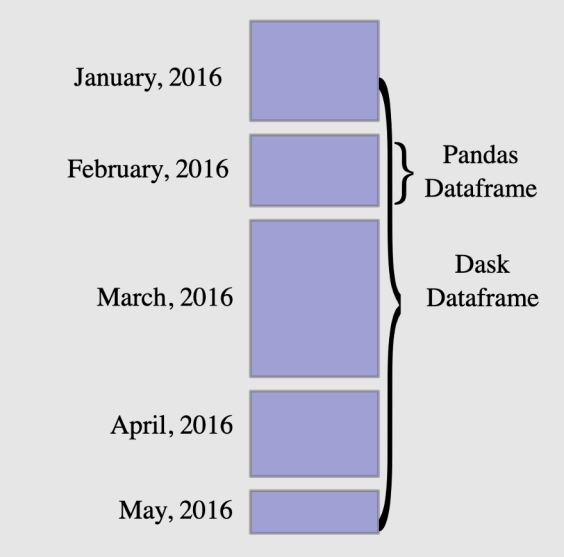

Dask dataframes scale Pandas workflows, enabling applications in time series, business intelligence, and general data munging on big data.

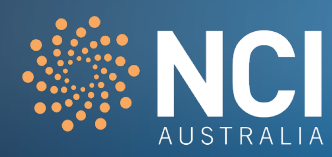

**• Dask provides consistent user experience that stays true to the existing Python community of projects** 

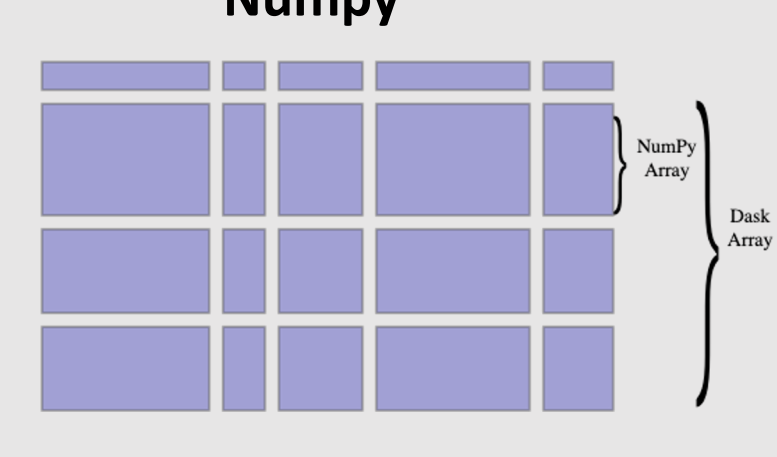

import numpy as np

 $x = np.ones((1000, 1000))$  $x + x.T - x$ .mean(axis=0) import pandas as pd

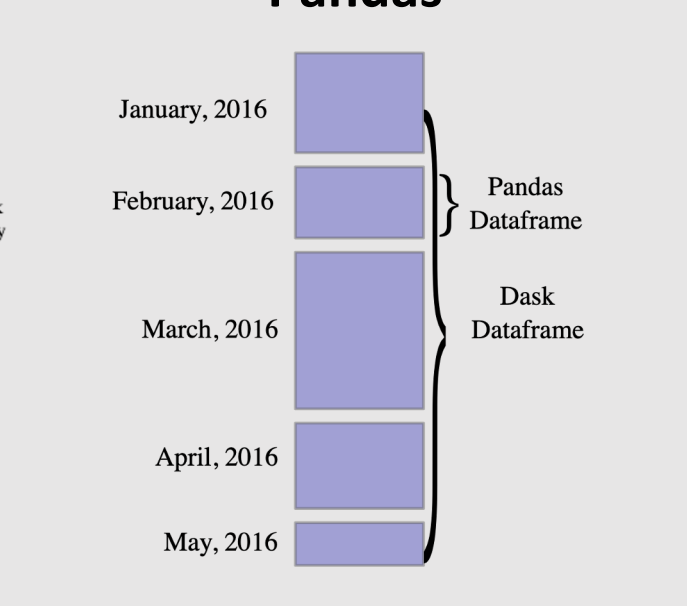

df = pd.read\_csv("/g/data/ab12/\*.csv") df.groupby("x").y.mean()

**Numpy Pandas Pandas Scikit-Learn** 

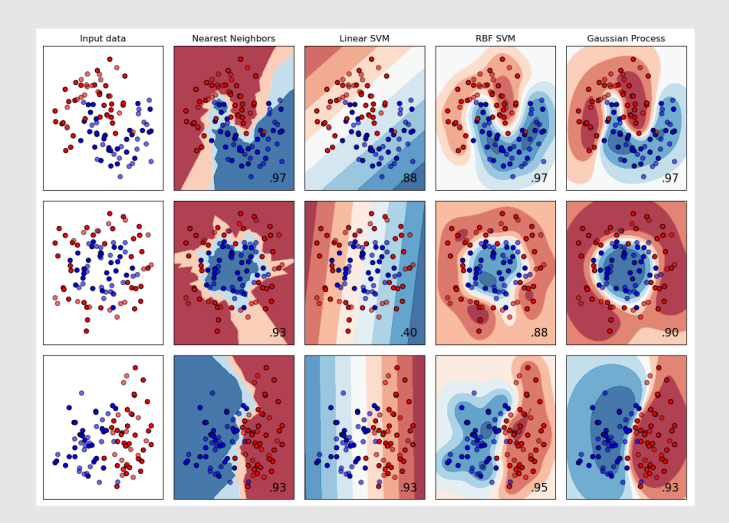

from scikit\_learn.linear\_model import LogisticRegression

lr = LogisticRegression() lr.fit(data, labels)

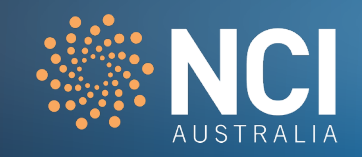

**• Dask provides consistent user experience that stays true to the existing Python community of projects** 

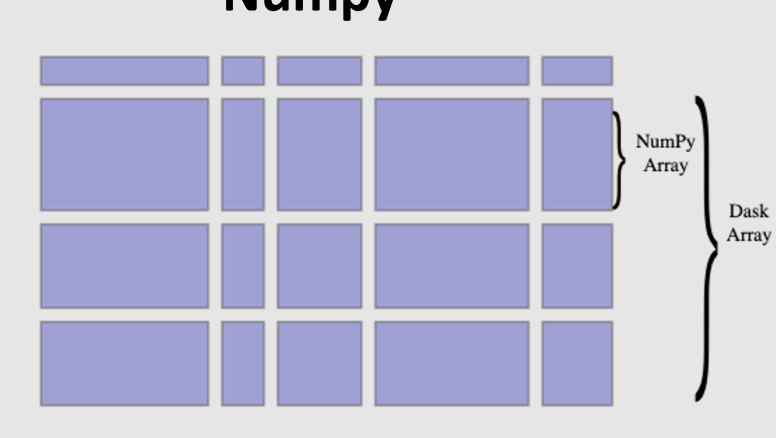

import dask.array as da

x = da.ones((10000, 10000))  $x + x.T - x$ .mean(axis=0) import dask.dataframe as dd

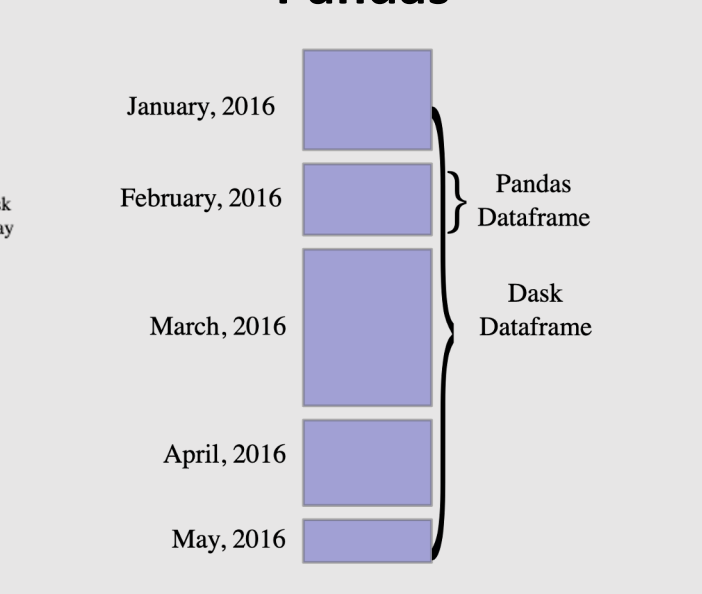

df = dd.read\_csv("/g/data/ab12/\*.csv") df.groupby("x").y.mean()

#### **Numpy Pandas Pandas Scikit-Learn**

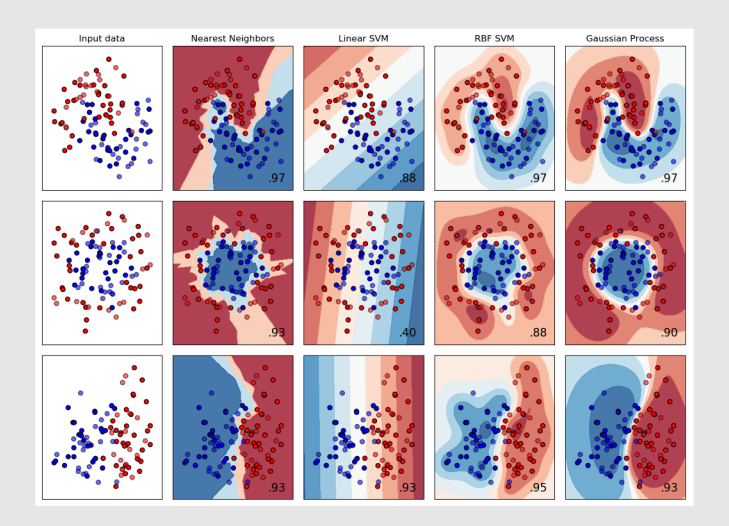

from dask\_ml.linear\_model import LogisticRegression

lr = LogisticRegression() lr.fit(data, labels)

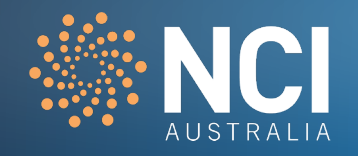

- Dask provides multi-core and distributed parallel execution on larger-than-memory datasets
- **E.** Dask can scale down to your laptop and scale up to a cluster

**High level collections**: Dask provides high-level Array, Bag, and DataFrame collections that mimic NumPy, lists, and Pandas but can operate in parallel on datasets that don't fit into memory.

**Low Level schedulers**: Dask provides dynamic task schedulers that execute task graphs in parallel. These execution engines power the high-level collections mentioned above but can also power custom, user-defined workloads. These schedulers are low-latency (around 1ms) and work hard to run computations in a small memory footprint.

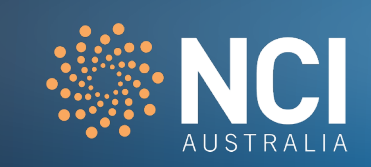

### # import some packages Import Xarray, dask, Shapely……

```
# read data
dat = xr.open_mfdataset(…)
# Pre-process data
dat mean = dat.mean(axis=0)
# Data analysis
result = analysis_algorithm(dat_mean)
# Build model and predict the future
Prediction = ML_algorithm(Model, 
input dataset)
# Save the prediction
Output = save_to_HDF5(prediction)
```
Dask works with different data types (e.g. time series, data frames, data arrays, text, list, dictionary, etc) in a similar way to how users would normally work with Python libraries such as NumPy, Pandas, Scikit-learn, etc.

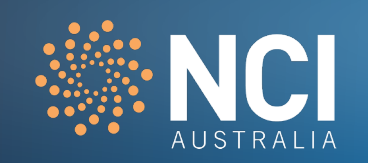

# import some packages Import Xarray, dask, Shapely……

#### # read data

#### $dat = xr.open_mfdataset(...)$

# Pre-process data

```
dat mean = dat.mean(axis=0)
```
# Data analysis

```
result = analysis_algorithm(dat_mean)
```
# Build model and predict the future

```
Prediction = ML_algorithm(Model,
```
input\_dataset)

# Save the prediction

```
Output = save_to_HDF5(prediction)
```
# Dask can read larger-than-memory datasets through chunking to scale up calculations

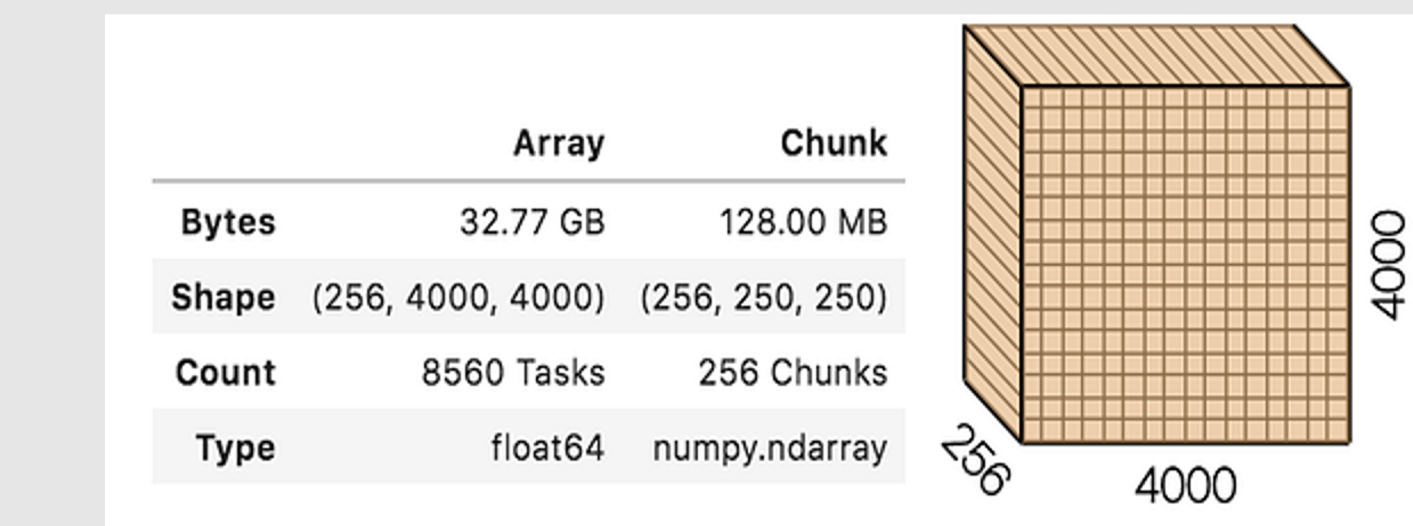

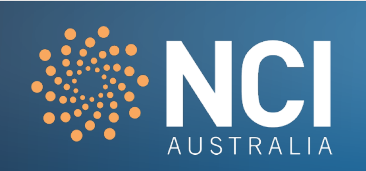

# import some packages Import Xarray, dask, Shapely…… # read data dat = xr.open\_mfdataset(…) # Pre-process data dat mean = dat.mean(axis=0) # Data analysis result = analysis\_algorithm(dat\_mean) # Build model and predict the future Prediction = ML\_algorithm(Model, input dataset) # Save the prediction Output = save\_to\_HDF5(prediction)

Dask can process data that doesn't fit into memory by breaking it into blocks and specifying task chains.

Dask operates lazily (i.e. it does not evaluate until you explicitly ask for a result using the .compute() method).

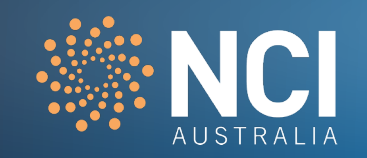

# import some packages Import Xarray, dask, Shapely…… # read data dat = xr.open\_mfdataset(…) # Pre-process data dat mean = dat.mean(axis=0) # Data analysis result = analysis\_algorithm(dat\_mean) # Build model and predict the future Prediction = ML\_algorithm(Model, input dataset) # Save the prediction Output = save\_to\_HDF5(prediction)

Dask can process data in chunks and run parallel computation automatically, or with some light weight configuration on threads or processes (local or distributed)

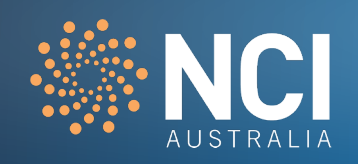

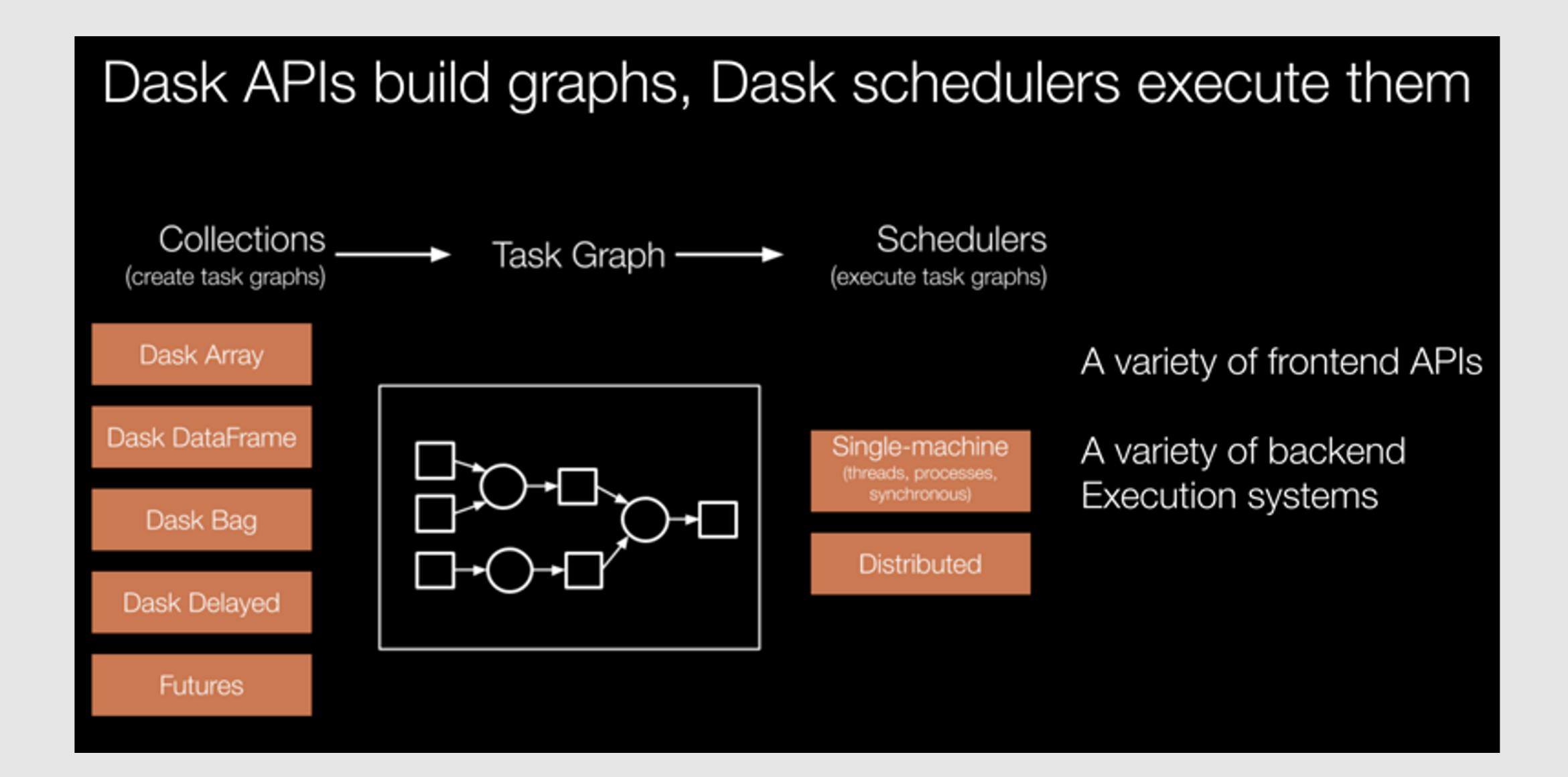

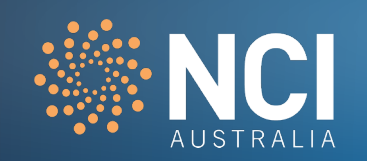

# **Scheduling**

Two families of schedulers:

- 1. Single machine scheduler
- 2. Distributed scheduler

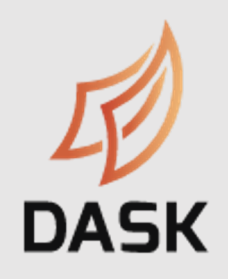

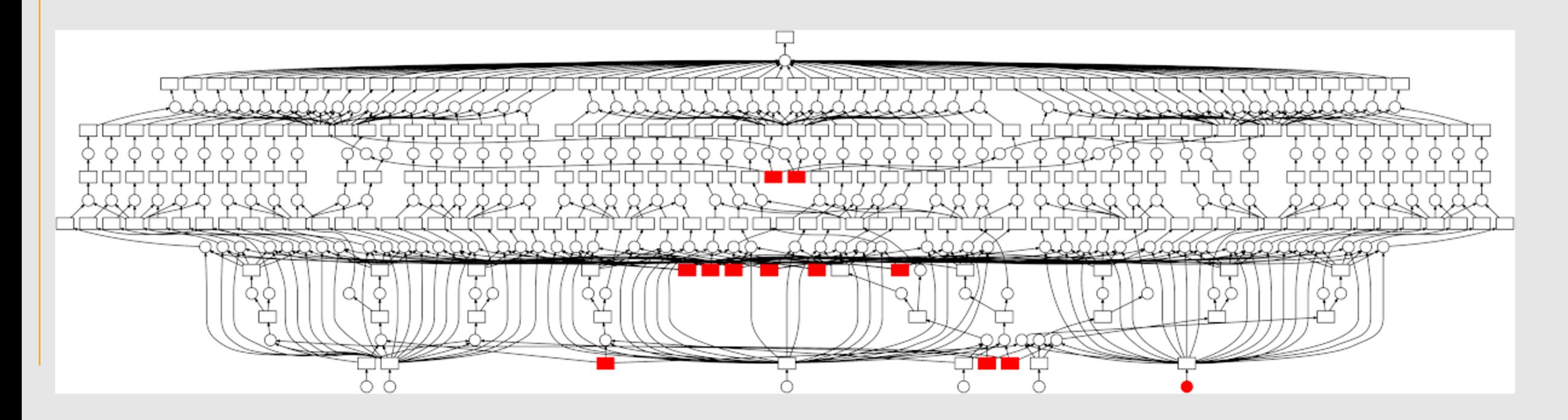

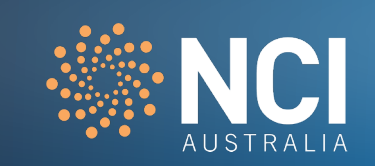

# import some packages Import Xarray, dask, Shapely…… # read data  $dat = xr.openmfdataset(...)$ # Pre-process data dat mean = dat.mean(axis=0) # Data analysis result = analysis\_algorithm(dat\_mean) # Build model and predict the future Prediction = ML\_algorithm(Model, input\_dataset) # Save the prediction Output = save\_to\_HDF5(prediction)

Dask-ML provides scalable machine learning in Python using Dask alongside popular machine learning libraries like Scikit-Learn

```
import dask.dataframe as dd
df = dd.read\_parquet('...')data = df[['age', 'income', 'married']]labels = df['outcome']
```

```
from dask_ml.linear_model import LogisticRegression
lr = LogisticRegression()lr.fit(data, labels)
```
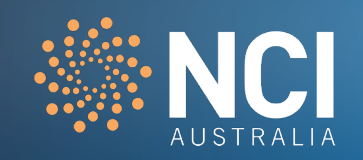

# import some packages Import Xarray, dask, Shapely…… # read data dat = xr.open\_mfdataset(…) # Pre-process data dat\_mean = dat.mean(axis=0) # Data analysis result = analysis\_algorithm(dat\_mean) # Build model and predict the future Prediction = ML\_algorithm(Model, input\_dataset) # Save the prediction

Output = save\_to\_HDF5(prediction)

#### **Dask**: A conceptual scientific workflow

You can store Dask arrays in a variety of common sources like HDF5, NetCDF, Zarr or any format that supports NumPy-style slicing

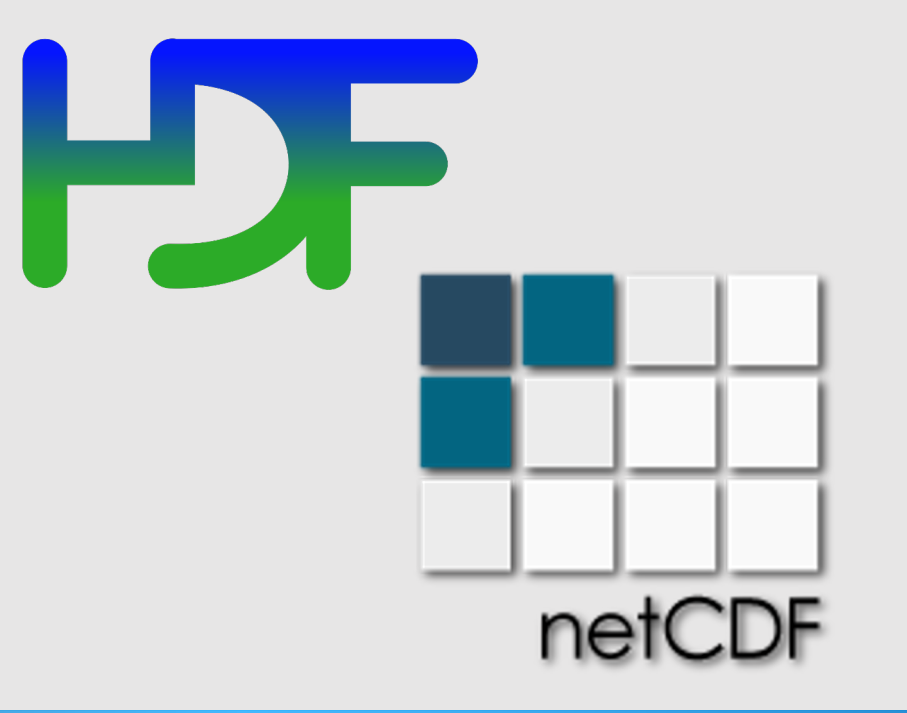

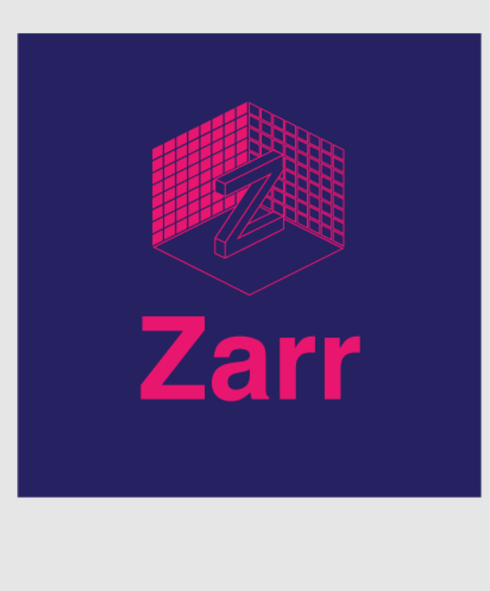

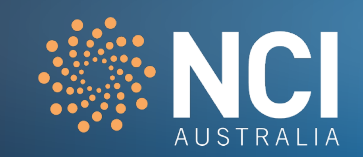

# **Dask** Example:

#### **Expensive CMIP6 calculation**

https://nbviewer.jupyter.org/github/NCI-data-analysis-platform/examplesdask/blob/main/Dask\_12\_intensive\_calculation\_cmip6.ipynb

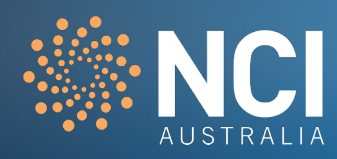

# Further resources:

- ▶NCI Data Analysis Environments user guide: https:// ➢Pangeo community website: http://pangeo.io
- ➢Xarray: http://xarray.pydata.org/
- ➢Dask: https://dask.org/

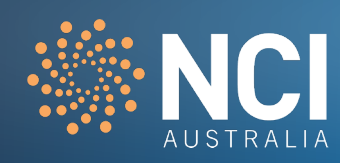